# Mozilla Popcorn – GWS 345

**http://go.illinois.edu/popcorn**

Amy Hovious – ahovious@illinois.edu CITES Academic Technology Services

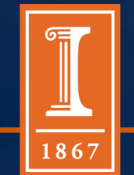

### What is Mozilla Popcorn?

• Popcorn.js is an HTML5 media framework written in JavaScript

• It allows you to create layers of interactive content on top of a video

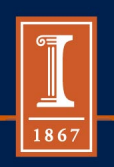

# Popcorn Introduction

#### Some introduction videos:

Mozilla's Intro: http://popcornjs.org

TED Talk - http://youtu.be/641aB1Dv1DY

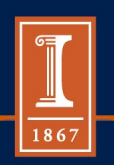

### Popcorn Maker

- **Popcorn.js** = framework underneath the project
- **Popcorn Maker** = graphical interface used to create the project – web-based, no software to download
	- https://popcorn.webmaker.org/

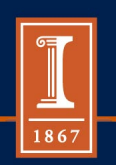

# Getting Started

- Create a Mozilla Persona account
	- Use your illinois.edu email
	- So you can save your projects
- Walkthrough the tutorial the first time found at https://popcorn.webmaker.org/

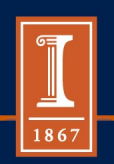

# It all starts with a Video

- For this project, you will be using a video you create
	- Publish to YouTube
	- Get "Share this video" URL (Ex. http://youtu.be/J4G8t4ThoqE)
	- Use that as your Media in Popcorn Maker
- What type of content would compliment your topic (in addition to your video)?

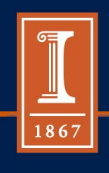

### Events

Events = Layers of content on top of your video

- Text
- Popup
- Googlemap
- Twitter
- Image
- Loop, Skip, Pause
- Wikipedia

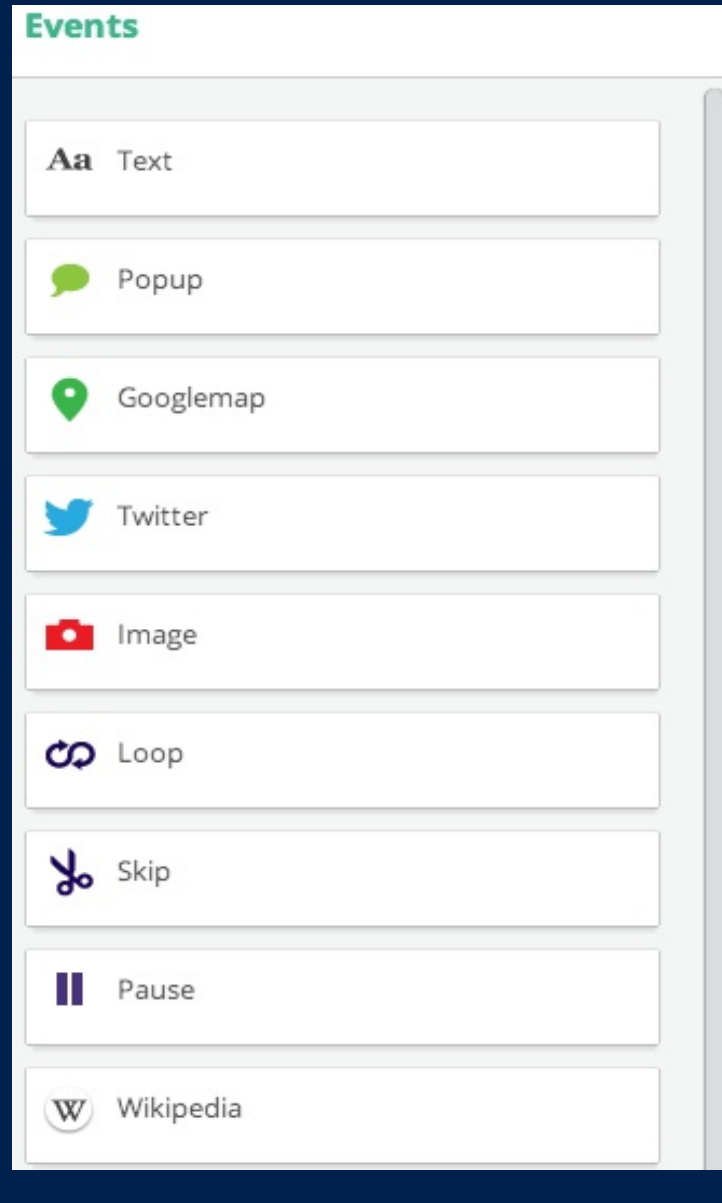

illinois.edu

186

# Sample Walkthrough

- Start with a video:
	- http://youtu.be/J4G8t4ThoqE
- Open up Popcorn Maker
	- Make sure you are logged in
- Start a New Project
- Use this video as "Media"
- Add "Events"
- Save and Embed your Project Video

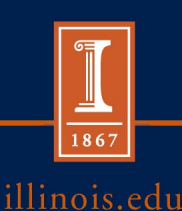